Our archive is used by agencies, brands and others daily from all over the planet to find the best/most relevant work and to create reels from. So make sure you keep the work up to date and put your classics in there too.

It's one of the largest FREE to view archives in the world, so make sure you are in it. It's also the place you can enter The Immortal Awards from.

## How do I upload work?

Uploading your work is super easy – while logged in, click on the Dashboard and select Manage Portfolio. Here you'll see all your current work that's viewable on Little Black Book.

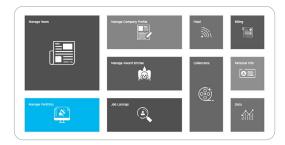

Click the blue +Add Work button to start the submission. Fill in the details, select the file type (Video, Audio or Image) and then select or drag and drop the file into the box.

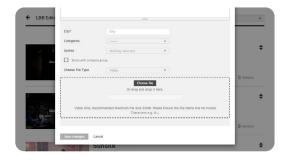

If you're submitting images, you can upload multiple into a slideshow.

## Where does it sit?

Your work doesn't just appear in the archive and searches – it also goes onto your LBB page, creating a reel of your best work. You can reorder it or remove work at any time in Dashboard > Manage Portfolio.

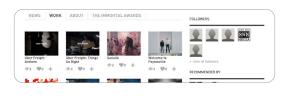

## What can I do with it?

Apart from it appearing on your company page and our free to view archive, you can also pull your work into a collection/reel of your directors' work, best spots or even to make a list of 'favourites'. Simply click on the + button next to the work, and either add it to collection or create a new one. It's a quick smart way to send your stuff to people without the need for tricky logins or further cost.